# Nomadic CommunicationsLabs

Alessandro Villaniavillani@science.unitn.it

#### IEEE 802.11b in brief

#### IEEE 802.11b in brief : Frequencies

■ 802.11b works in ISM (*Industrial*, Scientific and Medical) band at 2.4 GHz  $\Box$  These frequencies are unlicensed!

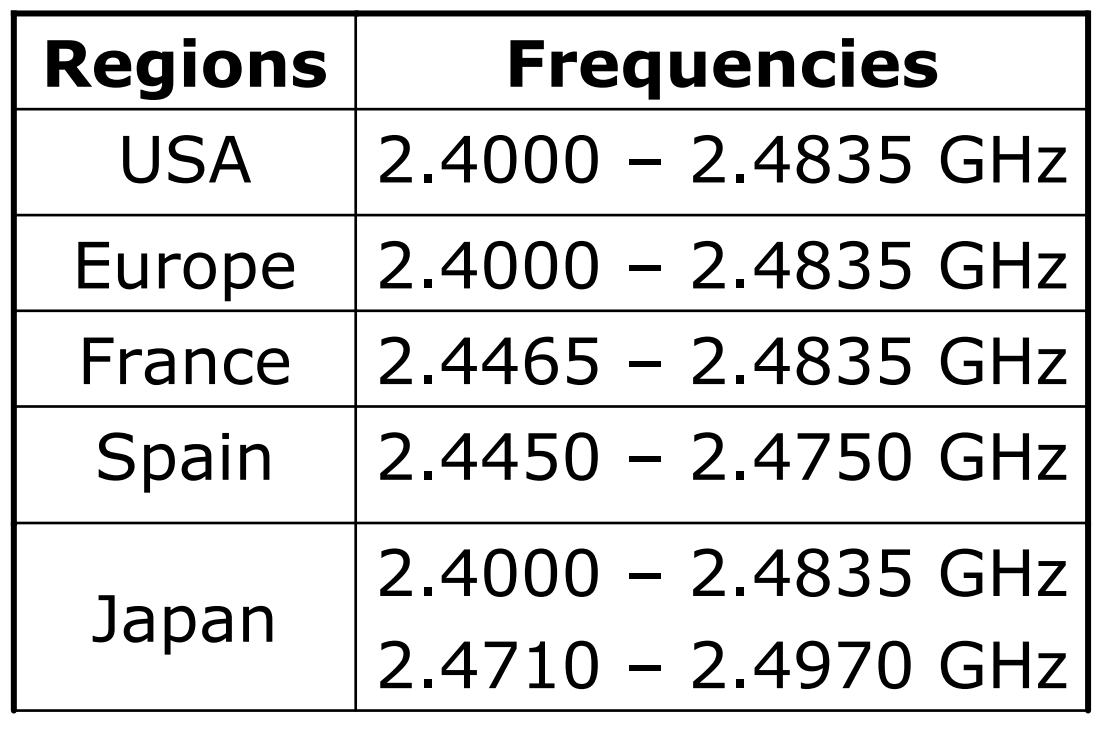

## IEEE 802.11b in brief : Frequencies

□ In Europe: 13 Channels

**O** The following table summarize the usable channels:

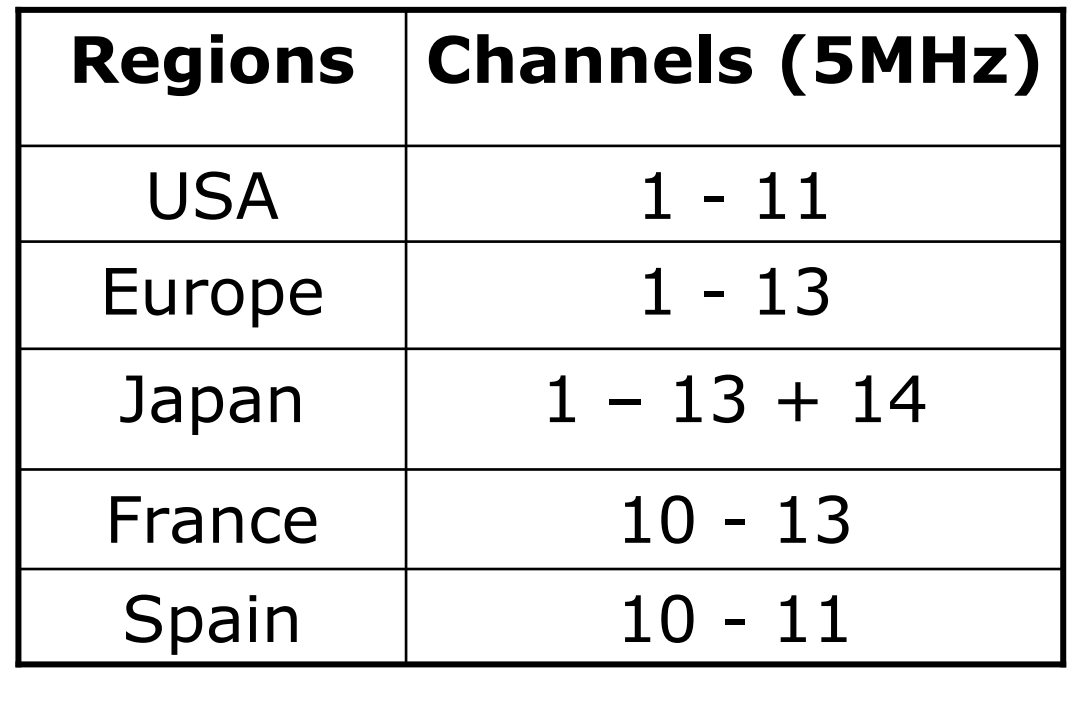

### IEEE 802.11b in brief : Frequencies

- $\Box$  The central frequency of each channel is shown in the table
- Central channel frequencies are separated by 5MHz
- a A channel bandwidth is 22 MHz

...

**D** To avoid interferences, channels in<br>the same area, must he 25 MHz the same area must be 25 MHz apart

3 non-overlapping channels: (USA)1,6,11(EU) 1,7,13 or 1,6,11 or 2,8,13, or

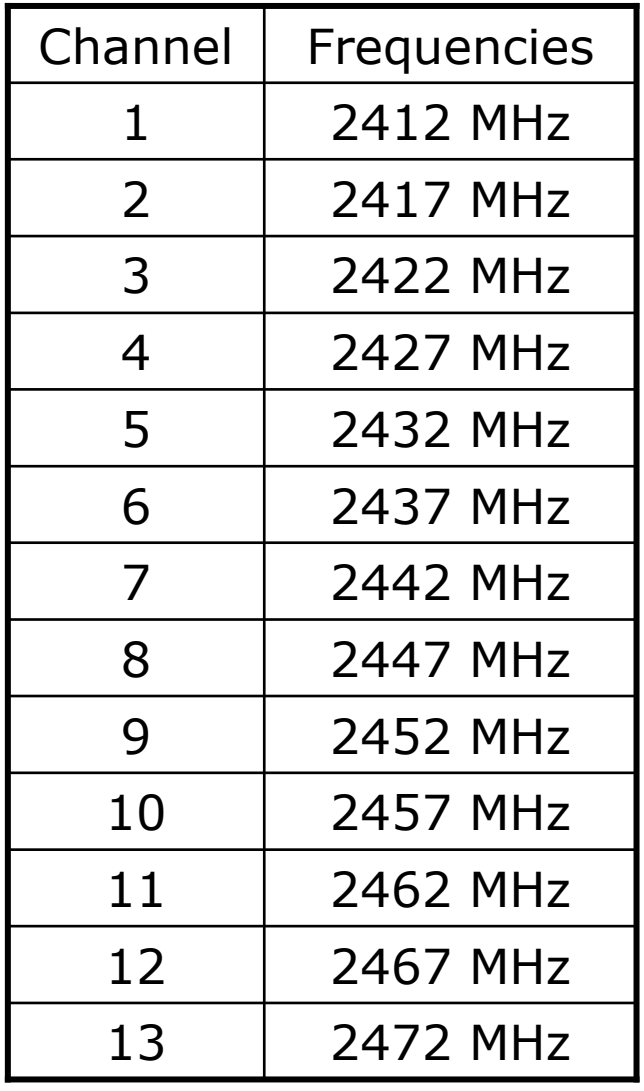

#### IEEE 802.11b in breve: FrequenzeCHANNEL 1 CHANNEL 7 CHANNEL 13 2400 MHz 2412 MHz 2442 MHz 2472 MHz 2483.5 MHz Figure 143-European channel selection-non-overlapping 2400 MHz 2412 MHz 2422 MHz 2432 MHz 2442 MHz 2452 MHz 2462 MHz 2472 MHz 2483.5 MHz

Figure 144-European channel selection-overlapping

#### IEEE 802.11b in brief : Power

**O** The power which can be irradiated depends by the geographic areas

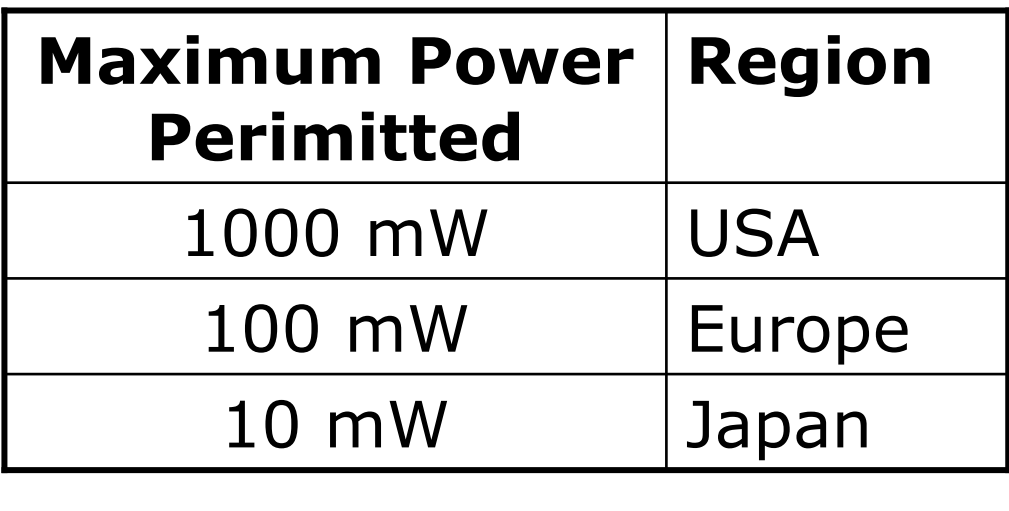

### IEEE 802.11b in brief : Speed

**n** The transmission speeds supported by the standard are:

1, 2, 5.5, 11 Mbps

- **n** The speed depends by the distance (channel conditions
- **O** The following table shows what is declared by Avaya for the its NICs in ideal propagation conditions:

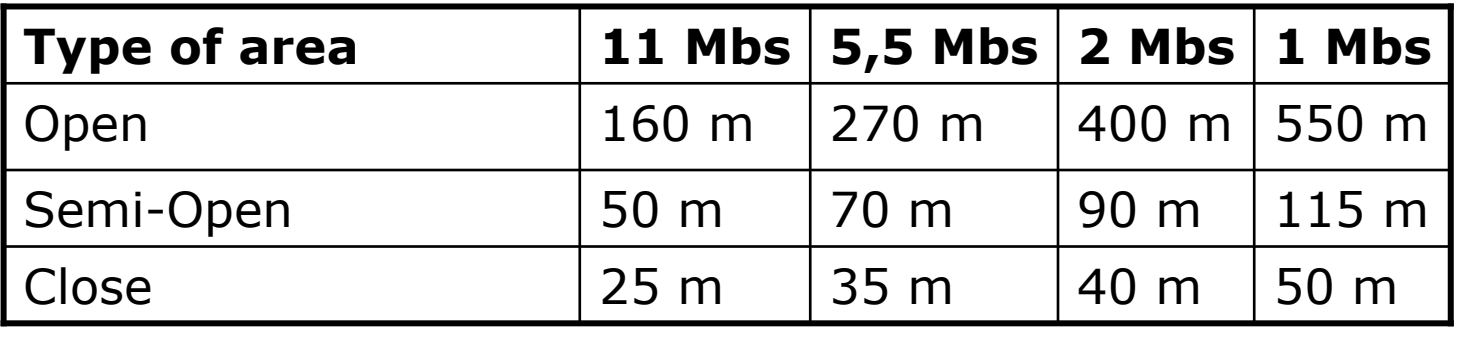

#### IEEE 802.11b in brief: RTS/CTS

# Hidden Node Problem:

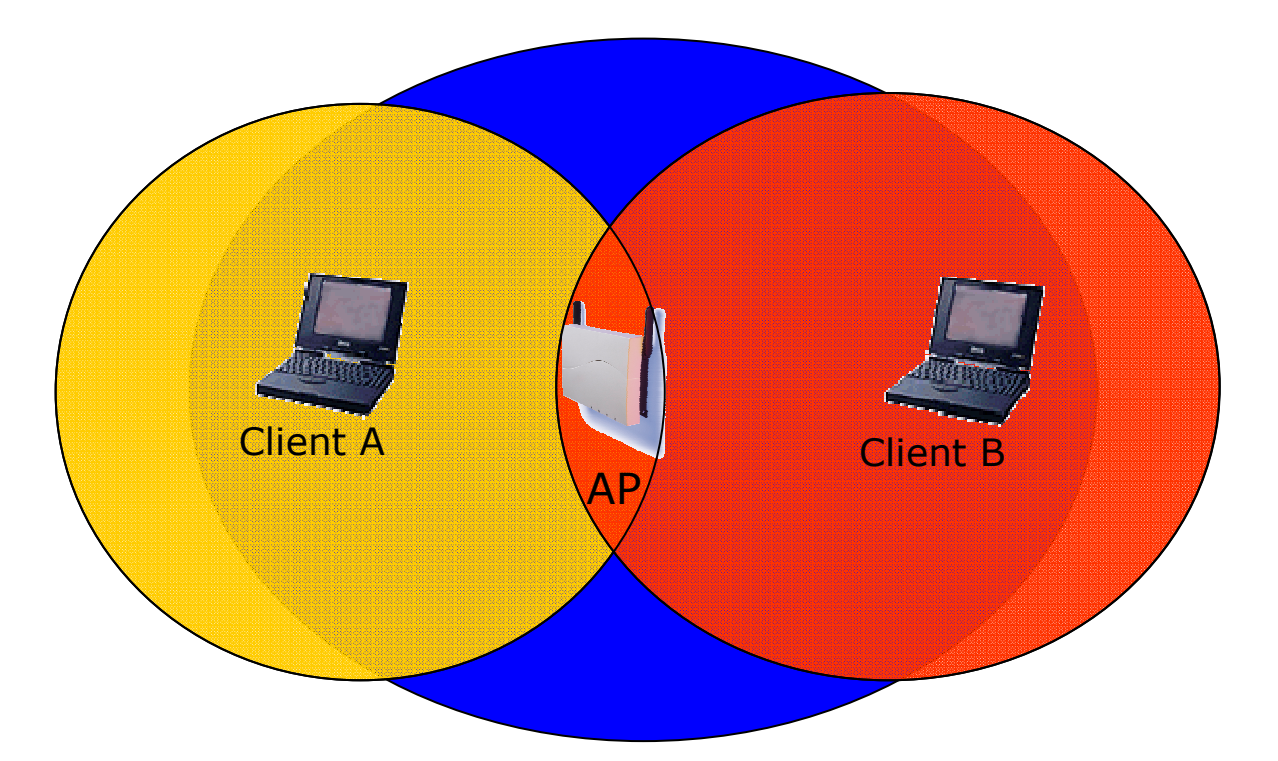

 $\Box$  A talk with AP (but not with B)  $\Box$  B talk with AP (but not with A)

#### IEEE 802.11b in brief: RTS/CTS

 $\Box$  B starts to transmit

- $\Box$  A does not hear B so starts to transmit  $\rightarrow$ COLLISION
- **O** To prevent this situation the standard define the mechanism of RTS/CTS:
	- **the packets longer than an assigned threshold** are transmitted only after a RTS/CTS exchange

#### IEEE 802.11b in brief: RTS/CTS

![](_page_10_Figure_1.jpeg)

#### IEEE 802.11b in brief: BSS/ESS

- One AP and the mobile stations associated to it define a *Basic Service Set* (BSS).
- **O** Two or more attached BSS form together an *Extended Set Service* (ESS) if they supply the additional services (support for roaming)
- n The Independent Basic Service Set (IBSS), is the simplest form  $\rightarrow$  Ad Hoc $_{\rm Network}$ Network

#### IEEE 802.11b in brief: SSID

- **n** The SSID (Service Set IDentity) is a string identifying the WLAN (32 bytes max)
- **O** The SSID of length 0 corresponds to a broadcast identity and is used in probing the available nets
- On many AP you can inhibit the transmission of SSID, so that only who knows the SSID of the WLAN can join it (poor protection indeed! you can configure the card to scan other cards associations)

## IEEE 802.11g: Speed

**O** The 802.11g standard introduce eight more speeds:

6, 9, 12, 18, 24, 36, 48, 54

**Q** Use OFDM (Orthogonal Frequency Division Multiplexing) for these speeds

Set up of an Access PointAvaya Ap3

#### Access Point: Avaya AP3

## n Access Point Avaya AP3

### Configurable via serial port:

- Null-Modem cable
- Baud Rate: 9600
- Parity: none
- Data bit: 8
- Stop bit: 1
- **Flow Control: none**
- **Default passwd: public**
- **Line feed con Carriage Returns**

#### Avaya AP : Boot

======================================PowerOn Selftests ======================================Running SDRAM test........OK SDRAM Size: 16 MbyteCPU id: 4401a104 CPU Frequency: 228.1 MHz Checking timers....OK FLASH Manufacturer: Intel (89) FLASH Device: E28F320J3A(16) FLASH Size: 8 Mbyte (32 blocks of 256 kbyte each) Scanning PCI-Bus... SYSTEM SLOT ============= Vendor ID: Intel Corporation (1011) Device ID: 21285 (1065)

SLOT: 1 ========= Vendor ID: National Semiconductor (100b) Device ID: DP83815 (0020) $SLOT: 2$  ========= Vendor ID: Texas Instruments (104c)Device ID: PCI1225 (ac1c)SLOT: 3 =========EMPTY======================================Selftests OK ======================================Executing Original BSP/BootLoader. Version 2.0.10Loading image...2641768 + 276792 + 2441816

[Avaya Wireless AP-3]> Please enter password:

#### Avaya AP : Configure via CLI

Available commands list : ?

**OF** For a short command description do not specify any parameter :

[Avaya-Wireless-AP-3]> rebootCommand Description: The reboot command reboots the device in the specified number ofseconds.

Command Usage:reboot <number of seconds> <CR>

Examples: reboot 0 <CR>reboot 100 <CR>

## Avaya AP : Configure via CLI

- $\Box$  List of the parameters available: show ?
- $\Box$  List of the parameters beginning for ip: show ip?
- $\Box$  For the list of the settable parameters (beginning for ip):

set ip?

## Avaya AP : Configuration

- **n** The default IP address of the Avaya AP is 10.0.0.1
- **O** So it is possible to reach them also via network using a cross cable or a switch/hub and using an IP in the same subnet
- **O** Together with the software enclosed there it is a tool to find all the AP connected to the network

## Avaya AP: Assigning the IP Address

#### $\Box$  To assign an IP address to the AP:

[Avaya Wireless AP-3]> set ipaddrtype static

[Avaya Wireless AP-3]> set ipaddr 192.168.91.123

[Avaya Wireless AP-3]> set ipgw 192.168.91.1

[Avaya Wireless AP-3]> show networkIP/Network Group Parameters===========================

![](_page_20_Picture_51.jpeg)

#### Avaya AP: WEB Interfaces

![](_page_21_Picture_1.jpeg)

## Avaya AP: End Of Life!

 $\Box$  This Access Point now is in End Of Life! **O** The firmware is still available at the address:

http://support.avaya.com/

**D** The last version available is the version 2.5.5

- In these AP different types of cards can be inserted with different properties:
	- **Two maximum lengths for the WEP key are** supported (Silver: 64, Gold: 128)
	- Different cards for the various channel sets (ETSI: Channels 1-13, World: Channels 1-11) are available
	- Besides the 802.11b cards there are 802.11a and 802.11b/g cards

- **Besides the net parameters we will have** to set up for the wireless interface
	- The channel to use:
		- o We can chose the automatic channel option
	- **The SSID of the WLAN:** 
		- **u** We can enable the Closed System option: the AP are not authorized to connect the terminals with the SSID any
	- The threshold for the activation of RTS/CTS: Disabled by default

- **Based on the module/model it is possible to also finded** define:
	- More than one SSID on the same wireless interfaces
	- **The standard adopted**
	- **The supported speeds**
	- **The power used**
- Other important configurations:
	- **Modify the administrator password**
	- Set up the WEP key
	- Configure the IP of a syslog or SNMP server π
	- Enable a radius server for the MAC address check
	- L. Enable an 802.1x server

- **O** For instance using the 802.11b/g radio module, several SSID can be managed on the same AP :
	- Each SSID is associated to a distinct VLAN
	- For each SSID a different security profile can be associated with different parameters for the authentication method, for the accounting radius servers , ...

![](_page_27_Picture_4.jpeg)

Configuration of CISCO AP 1200 Series

#### AP 1200: Features

#### D With the last firmware (version 12.3(8)JEA3) the AP supports:

- **Multiple SSID (up to 16), for each one it is** possible to choose:
	- n If transmitting in broadcast the SSID (guests mode)
	- n The method of authentication
	- The maximum number of customers
	- VLAN: a VLAN for each SSID
- **E** Authentication Methods:
	- MAC Address
	- 802.1x
	- <mark>□</mark> WPA

#### AP 1200: Initial Configuration

### **O** Configuration using serial port

- 9600 baud
- 8 data bits
- **Parity none**
- stop bit 1
- **Filow control no**

#### AP 1200: Initial Configuration

# **o** "Standard" CISCO commands:<br>Depable

- enable
- *Password* → Cisco<br>- serfiances freemis
- **c**onfigure *[terminal]*
- ip default-gateway 192.168.10.1
- **I** interface FastEthernet 0
- ip address 192.168.10.40 255.255.255.0
- $\blacksquare$  exit
- Ctrl-z
- copy running-config startup-config
- reload

#### AP 1200: Initial Configuration

#### To display the initial configuration:

- Enable
- Password: Cisco
- show running-config
- **O** The network interface to configure in the current release of the firmware is BVI 1 (not FastEthernet 0 as in the previous versions)

#### AP 1200: WEB Interface

### **n** After the first configuration via CLI:

#### PRESS SET-UP **PRESS SECURITY TWORK MAP SOCIATION TWORK ERFACES CURITY RVICES RELESS SERVICES STEM SOFTWARE ENT LOG**

#### Hostname CISCO1200-NetworkLab

![](_page_33_Picture_36.jpeg)

#### AP 1200: Firmware Update

**O** The Firmware is downloadable from the CISCO WEB Site:

- http://tools.cisco.com/support/downloads/go/ MDFTree.x?butype=wireless
- **P** You have to register at least as guest user
- The current version is: c1200-k9w7-tar.123-8.JEA3.tar
- **The AP firmware can be updated via tftp or via**<br>http http

n Role in a Wireless Network:

**Root or repeater** 

**□ Power:** 

- **You can limit the power of the AP radio**
- It is also possible to limit the power (in transmission) of the client stations (CISCO extensions)

#### □ Speed:<br>-

- **Basic (Require in WEB Interface): unicast and**<br>multicast traffic used from the highest to the multicast traffic, used from the highest to the lowest. At least one rate must be set to basic. Note that if the client doesn't support a Basic rate, it can not associate to the AP
- **Enabled: Unicast traffic only**<br>- Disabled: This spaced is not :
- **Disabled: This speed is not usable**

# **O** Configuration of the basic parameters

 $\epsilon$ Es<br>ss<br>me

 $\frac{1}{1}$  $\mathsf{d}$ 

![](_page_37_Picture_23.jpeg)

#### World Mode:

**Clients can receive "national" information**<br>about setting Legacy for CISCO compatib about setting. Legacy for CISCO compatibility, 802.11d new standards

#### Antenna:

- **Diversity: both antennas are used and the one** that receives the best signal is chosen
- **Encapsulation:** 
	- To manage the non 802.3 packages, these have to be encapsulated. Interoperability with others: RFC1042; 802.1H optimized for CISCO

#### □ RTS:<br>..

**n** Choose low values if not all of the stations are within sensing range of each other

#### Fragmentation:

- **n** Choose low values if the area is disturbed or with low transmission quality
- CISCO Extension:
	- **Used to support special features**

# **O** Configuration of the basic parameters

![](_page_40_Picture_12.jpeg)

#### Channel Selection:

- It is possible to make the AP choose the channel automatically
- **IF It is possible to set it manually**
- It is possible to do a survey to determine the state of the channels in the area

![](_page_41_Picture_31.jpeg)

#### SSID:

- **P** You have to define an SSID. Default "tsunami"
- **Guest SSID: is the SSID advertised**

## Authentications:

- Open: all the devices are allowed to authenticate with the AP
- **Shared: there is an exchange of a message** plain or encrypted. Unsafe
- **EAP: the safest mode**
- Authentication based on MAC:
	- Open authentication  $\rightarrow$  "With MAC<br>Authentication" Authentication"

#### Definition of Cryptography

![](_page_43_Picture_10.jpeg)

#### AP 1200: Radius Server

#### Basic Configuration:

- **Authentication with client stations MAC** address
- Server IP, ports for authentication and accounting
- **Shared password between radius server and** AP

#### AP 1200: Radius Server

# **Q Radius Server Configuration:**

![](_page_45_Picture_11.jpeg)

# **Q SSID and Radius Server:**<br>RESSECURITY

![](_page_46_Picture_63.jpeg)

![](_page_46_Picture_64.jpeg)

#### **Server Priorities:**

![](_page_46_Picture_65.jpeg)

**C** Use Defaults Define Defaults

#### Customize

Priority 1:  $\sqrt{\frac{1}{10}}$  < NONE >  $\vert \cdot \vert$ Priority 2:  $\sqrt{\sqrt{N}}$  $\mathbf{r}$ 

Priority 3:  $\sqrt{\sqrt{N}}$  $\vert \cdot \vert$ 

#### **MAC Authentication Servers**

**C** Use Defaults Define Defaults

#### C Customize

![](_page_46_Picture_66.jpeg)

# D MAC Address Authentication:

![](_page_47_Picture_11.jpeg)

#### D MAC Address Authentication:

 $\ln =$ **Cisco Aironet 1200 Series Access Point** Hostname CISCO1200-NetworkLab CISCO1200-NetworkLab uptime is 3 hours, 25 minutes **RESS SET-LIE RESS SECURITY WORK MAP Event Log SOCIATION WORK** Max Number of Events to Display: 20 Previous | Next | Refresh | Clear Start Display at Index: 1 RFACES **URITY** Index  $Time$ Severity Description **NICES FLESS SERVICES** Mar 1 03:25:19.858 +Information Interface Dot11Radio0, Station WILMA-LAPTOP2 0002.8a9f.1ead Reassociated KEY\_MGMT[NONE] **STEM SOFTWARE** Mar 1 03:25:14.174 +Debugging Station 0002.8a9f.1ead Authentication failed **ENTLOG** onfiguration Options Mar 1 03:25:07.831 +Debugging Station 0002.8a9f.1ead Authentication failed Mar 1 03:25:01.448 +Debugging Station 0002.8a9f.1ead Authentication failed Mar 1 03:24:55.125 Station 0002.8a9f.1ead Authentication failed +Debugging Mar 1 03:24:49.843 +Debugging Station 0002.8a9f.1ead Authentication failed Mar 1 03:24:43.529 +Debugging Station 0002.8a9f.1ead Authentication failed Mar 1 03:24:37.186 +Debugging Station 0002.8a9f.1ead Authentication failed Mar 1 03:24:30.863 +Debugging Station 0002 8a9f 1ead Authentication failed 10 Mar 1 03:24:24.480 +Debugging Station 0002 8a9f.1ead Authentication failed 11 Mar 1 03:24:18.097 +Debugging Station 0002.8a9f.1ea root@radiuswn:~  $\boxed{0}$ Eile Edit View Terminal Go Help 12 Mar 1 03:24:12.805 Station 0002.8a9f.1ea +Debugging [root@radiuswn root]# /etc/rc.d/init.d/radiusd restart 13 Mar 1 03:24:06.501 +Debugging Station 0002.8a9f.lea Stopping RADIUS server: OK Starting RADIUS server:  $\alpha$ 14 Mar 1 03:24:00.178 +Debugging Station 0002.8a9f.lea [root@radiuswn root]# tail -f /var/log/radius/radius.log Tue Jan 25 14:01:28 2005 : Auth: Login incorrect: [00028a9f1ead/00028a9f1ead] (f 15 Mar 1.03:23:54.836 +Debugging Station 0002.8a9f.lea rom client APCisco1 port 325 cli 0002.8a9f.1ead) Tue Jan 25 14:01:30 2005 : Auth: Login incorrect: [00028a9flead/00028a9flead] (f 16 Mar 1 03:23:48.493 +Debugging Station 0002.8a9f.lea rom client APCisco1 port 326 cli 0002.8a9f.lead) Tue Jan 25 14:01:35 2005 : Auth: Login incorrect: [00028a9f1ead/00028a9f1ead] (f 17 Mar 1 03:23:42.130 +Debugging Station 0002.8a9f.lea rom client APCiscol port 327 cli 0002.8a9f.lead) Tue Jan 25 14:01:37 2005 : Auth: Login incorrect: [00028a9f1ead/00028a9f1ead] (f rom client APCisco1 port 328 cli 0002.8a9f.1ead) Tue Jan 25 14:01:41 2005 : Info: Using deprecated naslist file. Support for thi s will go away soon. Close Window Tue Jan 25 14:01:41 2005 : Info: Using deprecated clients file. Support for thi s will go away soon. Tue Jan 25 14:01:41 2005 : Info: Using deprecated realms file. Support for this will go away soon. Tue Jan 25 14:01:41 2005 : Info: Listening on IP address \*, ports 1812/udp and 1 813/udp, with proxy on 1814/udp. Tue Jan 25 14:01:41 2005 : Info: Ready to process requests.

Tue Jan 25 14:01:42 2005 : Auth: Login OK: [00028a9flead] (from client APCisco1

port 328 cli 0002.8a9f.1ead)

#### AP 1200: Configuration via CLI

#### all the configurations via HTTP are possible via CLI

#### show running-config

```
interface Dot11Radio0no ip address
no ip route-cache
 !
encryption vlan 3 key 1 size 128bit 7 501B2057424875554B78965D207B 
transmit-key
encryption vlan 3 mode wep mandatory 
 !

ssid CREATE-NET-TEST
    vlan 4
    authentication open mac-address mac methods
    accounting acct_methodsmobility network-id 4
information-element ssidl advertisement
 !
ssid WILMA-LAB
    vlan 3
    authentication open mac-address mac_methodsaccounting acct_methodsmobility network-id 3
information-element ssidl advertisement
 !
ssid WILMA-LAB-TEST
    vlan 5
    authentication open mac-address mac_methodsaccounting acct_methodsguest-mode
mobility network-id 5
```
#### Analysis of the performances of a Wireless network

#### IPERF

- **O** Several tools exist for the performances measurement of a network each one with different purposes:
	- $\blacksquare$  Iperf:

http://dast.nlanr.net/Projects/Iperf/

■ d-itg:

http://www.grid.unina.it/software/ITG/

■ Netperf:

http://www.netperf.org/netperf/NetperfPage.html

#### IPERF: the test

- **D** We want to measure how the performances vary changing some parameters of the configuration of the AP
- We choose IPERF
- **O** After every modification of a parameter run N times IPERF (N>20):
	- **Nome 10 Neumove the lowest values (10%)**
	- **Ne compute the average**
	- It is of interest also the best result!

#### IPERF: the test

 $\Box$  For Avaya AP (after any change of the AP parameters you have to reboot it):

- Change the working mode: 802.11b, 802.11g, 802.11b/g
- Change the threshold for RTS/CTS
- Change the transmission speed (not affected the receiving speed of the AP)
- For CISCO AP:
	- Change the threshold for RTS/CTS
	- Change the threshold for fragmentation
	- **Change the speed used**

#### IPERF: Examples

#### $\Box$  For example for an Avaya AP:

![](_page_54_Picture_62.jpeg)

### **O** Therefore approximately:

- Speed ratio:  $54/11 = 4.9$
- **Performance ratio: 20.75 / 5.945 = 3.49**

#### IPERF: Examples

#### $\Box$  For example for a CISCO AP:

![](_page_55_Picture_55.jpeg)

## **O** Therefore approximately:

- Speed ratio:  $11/1 = 11$
- **Performance ratio: 2.49 / 0.684 = 3.64**

#### IPERF: Setup

# $\Box$  The IPERF server (iperf –u –s) is on:<br>= 192.168.10.30

■ 192.168.10.30

**D** You have to run iperf with a command<br>like: like:

iperf –c 192.168.10.30 –u –b20M –i 5 –t 20

 $\blacksquare$  Where:

- $\blacksquare$  -i 5 means a report any 5 seconds
- **-t 20 means a simulation 20 seconds long**
- -u means UDP transfer mode
- -b 20M means a bandwith of 20Megabits

#### IPERF: setup

- **D** For Avaya AP, RTS/CTS and fragmentation test: use bidirectional run!
	- **-** -r: do a bidirectional test separately
	- **-d: do a bidirectional test simultaneously**
	- Do the analysis of the data obtained for the two direction separately (use  $-r$ )
- **Pay attention to MTU and packet size:**<br>change the threaked fax PTG/GTG and choose the threshold for RTS/CTS and fragmentation accordingly with these lengths!

#### IPERF: setup

Avaya AP:

- IP: 192.168.10.15
- SSID: NCA
- **Passwd: public**
- Cisco 1230B:
	- IP: 192.168.10.10
	- SSID: NCB
	- Passwd: Cisco

Cisco 1310:

- IP: 192.168.10.5
- SSID: NCG
- Passwd: Cisco

#### IPERF: setup

- Server: 192.168.10.30
- Login: wifitest
- n Passwd: wifitest
- Gain root privileges: sudo bash
- **□ Startup of services (network/dhcpd/iperf):** ./nomadic.sh
- **Q** Connect all the device (the 3 AP and the laptop-server) to the DLink gigabit switch
- **Q** Use the white network cable to connect the laptop

## Lab Report

#### **D** You have to:

- **Describe the setup of the test**
- Do a theoretical analysis of the expected results
- **Describe the result obtained with graphs and** tables
- **VERY IMPORTANT:** Do some analysis on the data (Average, Max, Min, Standard Deviation, …)
- **N** Write some conclusions